## **ow to Claim Your Account for First**

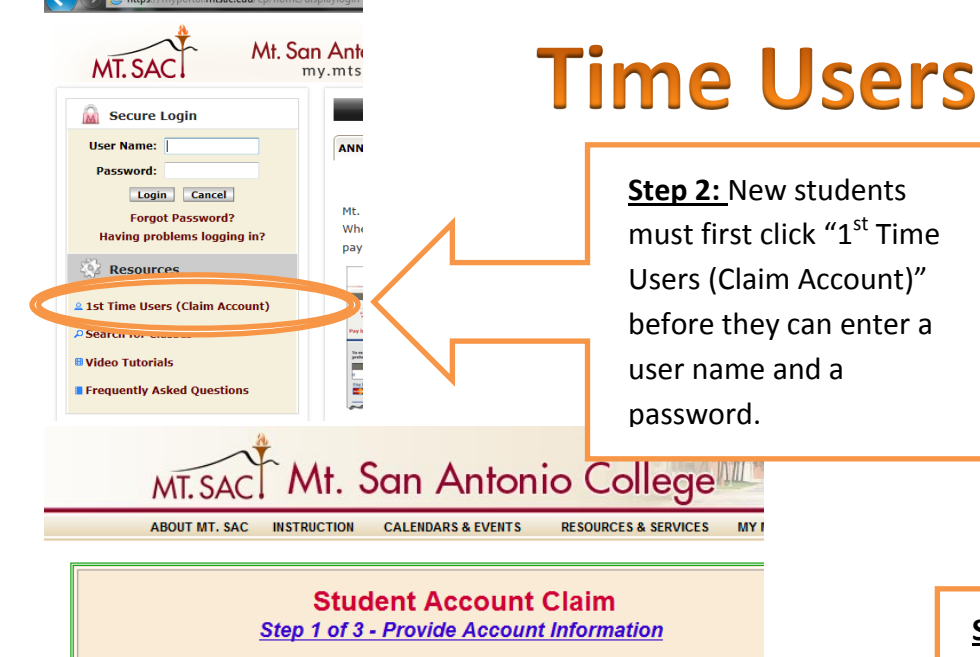

Answer the following questions based on the information provided letter sent to you by Mt. SAC's Admissions Office

## l am a\* © Continuing Student C Peturning Student © New Student **User Name\*** aobst "Evamples: jsmith1, jsmith12, jsmith123 Submit Click here to download the Student Account Activation Instructions **Denotes Required Fields**

## **Student Account Claim Step 2 of 3 - Answer Challenge Question**

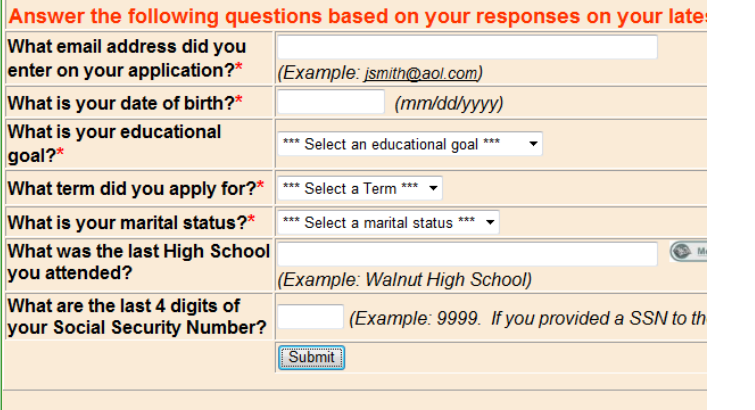

\* Denotes Required Fields

## **Having Problems Claiming the Account? Call (909) 274-4357**

**Step 1:** Visit

[www.mtsac.edu](http://www.mtsac.edu/) and click the "my mt.sac" link in the top right hand corner.

**Step 3:** Enter in your Mt. SAC username that you received from Admissions & Records in the Confirmation E-mail you were sent. Then click submit.

> **Step 4:** You must answer these Challenge questions **EXACTLY** as you answered them on your application. If you didn't provide a social security number on your application you will leave that question blank here. (Pay attention to the min & max characters allowed in your answers) Once you have filled them all in, click submit. You will then receive your temporary password and you will have access to your Portal.